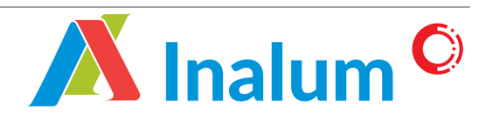

*Manual Book Vendor Management System* (International Vendor) *Renewal E-Procurement Application System* PT Indonesia Asahan Aluminium (INALUM) Version 1.0

# **TABLE OF CONTENTS**

<span id="page-1-0"></span>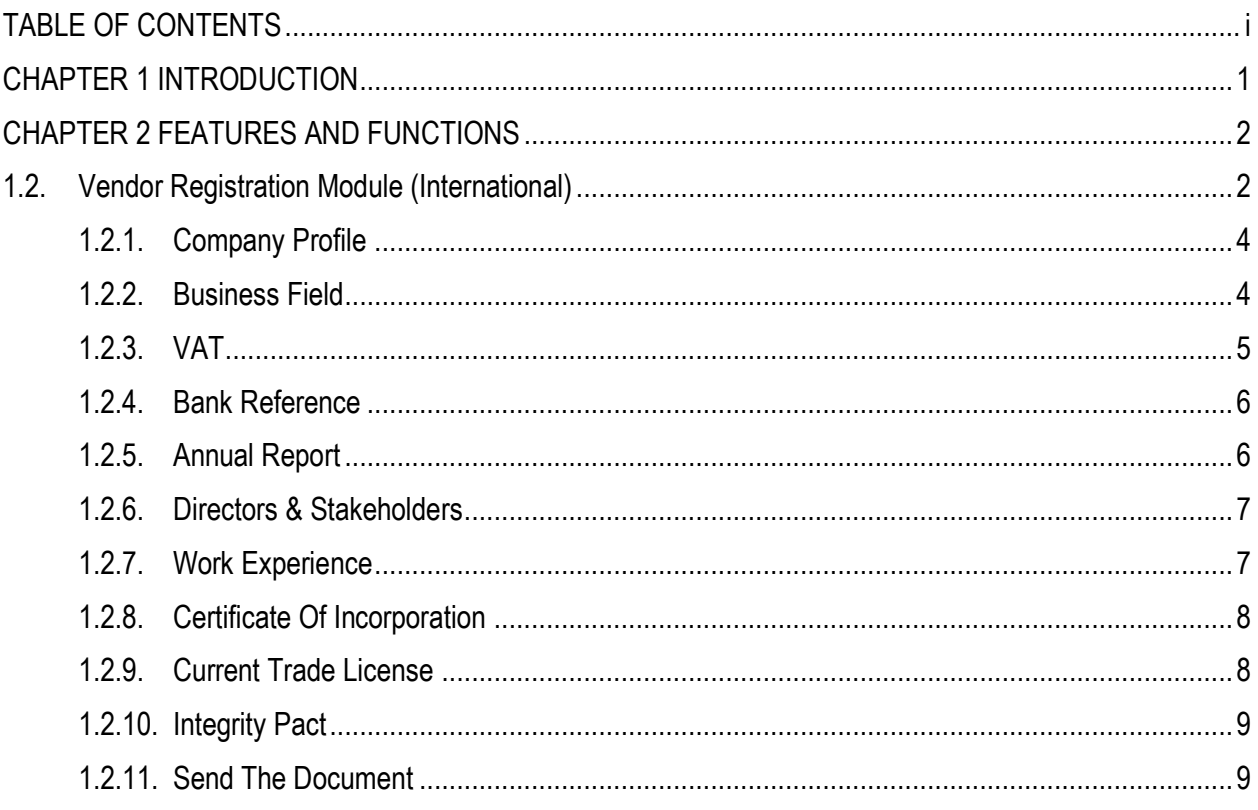

 $\,$ i $\,$ 

## <span id="page-2-0"></span>**CHAPTER 1 INTRODUCTION**

E-Procurement INALUM (IPRO) is a web-based application that acts as a mechanism for businesses to manage and procure staffing services. One of the parts of this system is the vendor management system (VMS). This system is used to compile supplier data and build a database system. VMS will give us some advantages, such as:

- 1. Speed up the process of registering & documentation.
- 2. Bringing together vendor information, products and services.
- 3. Accelerate the process of evaluating the procurement of goods and services.

This guideline applies to all suppliers of PT INALUM (Persero) who want to collaborate or already have business cooperation. This guideline is intended to assist the registration and data update of international vendors as suppliers of PT INALUM (Persero). This guideline consists of two chapters with the following topics:

#### 1. **Chapter 1 Introduction**

Provide objective / purpose of this guideline.

### 2. **Chapter 2 Features and Functions**

Provide the detail information about how to use the system.

## <span id="page-3-0"></span>**CHAPTER 2 FEATURES AND FUNCTIONS**

This chapter describes provide the detail information about how to use the E-Procurement system as follows:

### <span id="page-3-1"></span>**1.2. Vendor Registration Module (International)**

Vendors can register in the IPRO system through [https://ipro.inalum.id/,](https://ipro.inalum.id/) and they can change the language by clicking the flag icon on the top right corner. The following steps for registration:

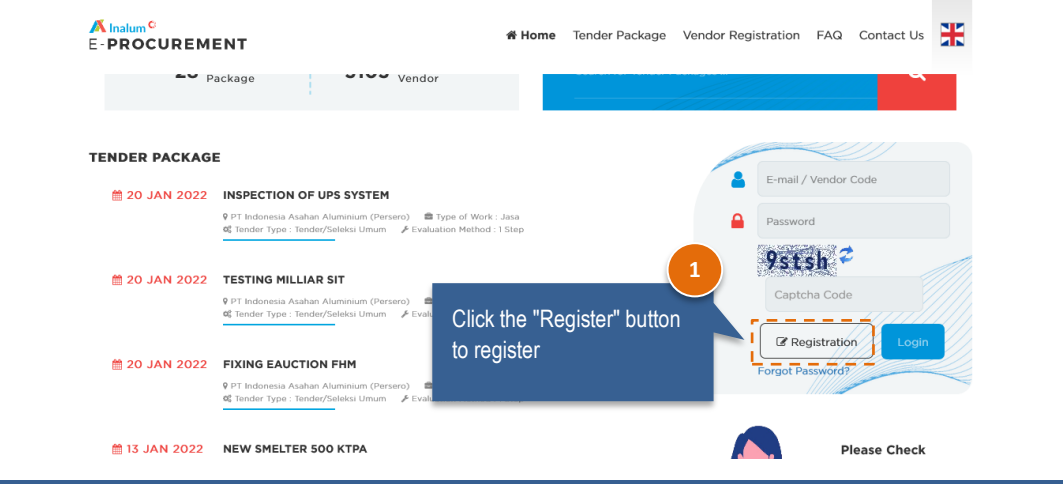

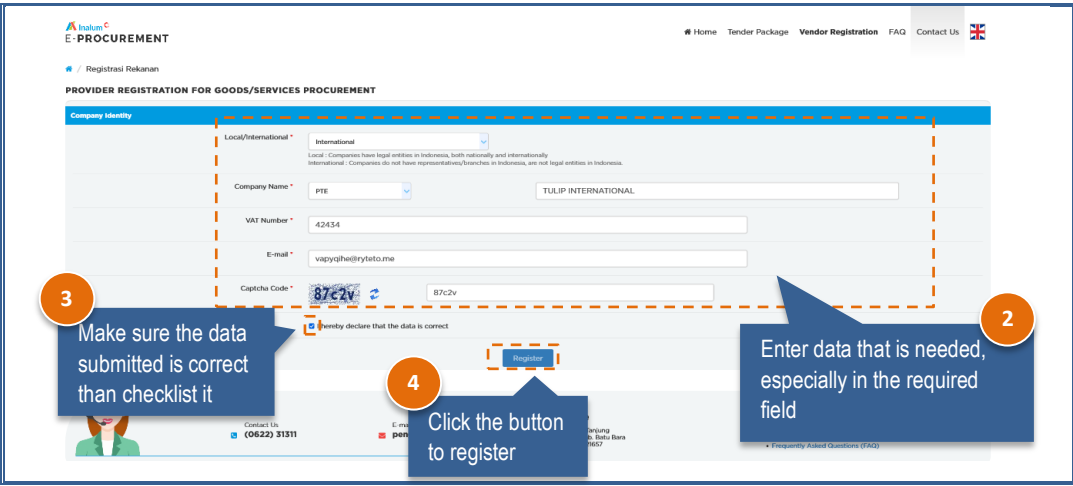

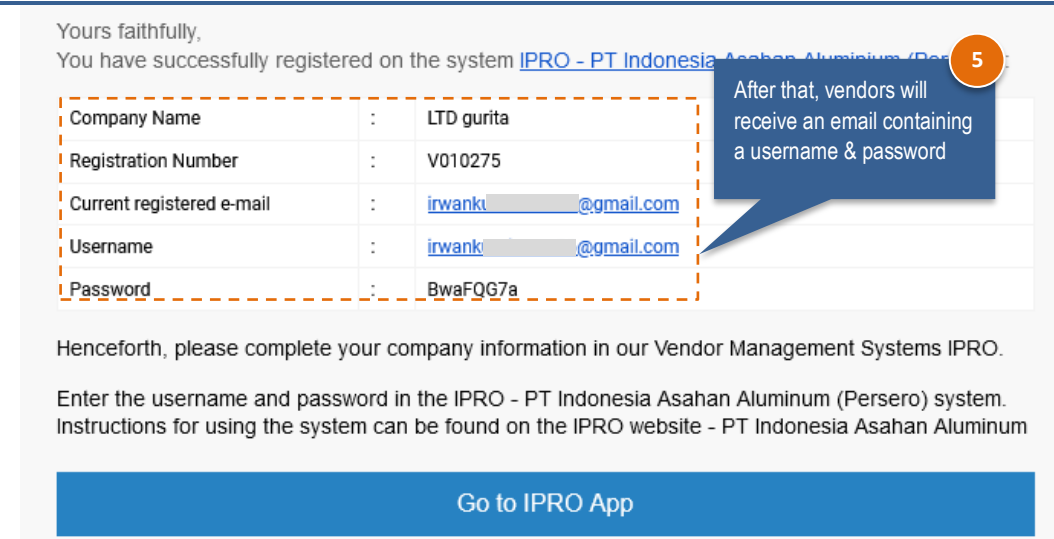

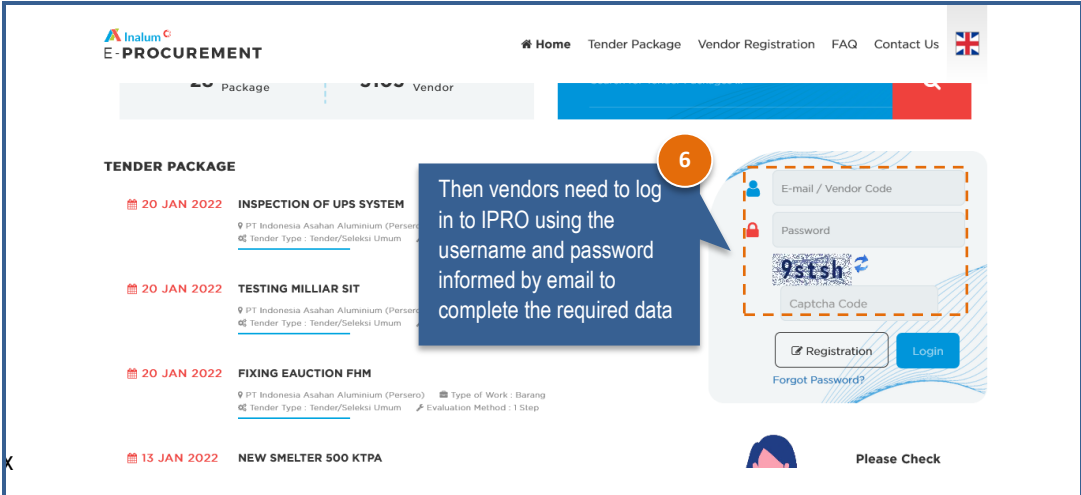

# <span id="page-5-0"></span>**1.2.1. Company Profile**

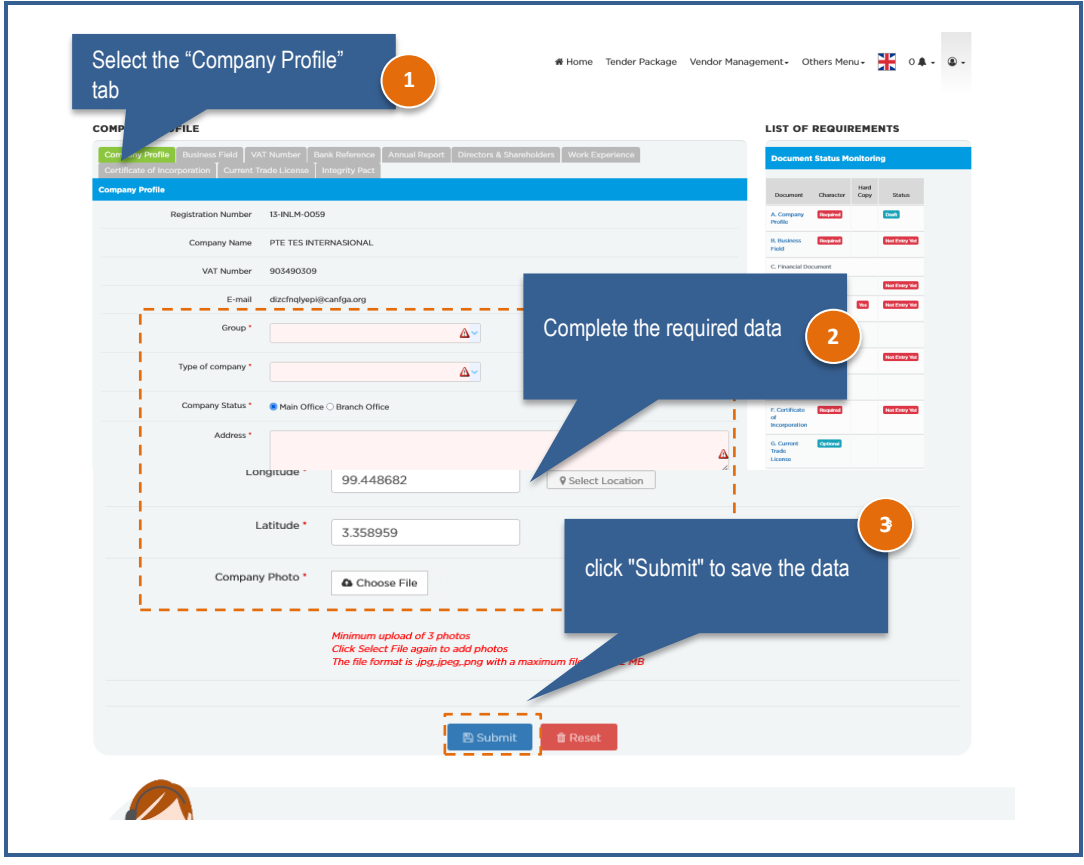

### <span id="page-5-1"></span>**1.2.2. Business Field**

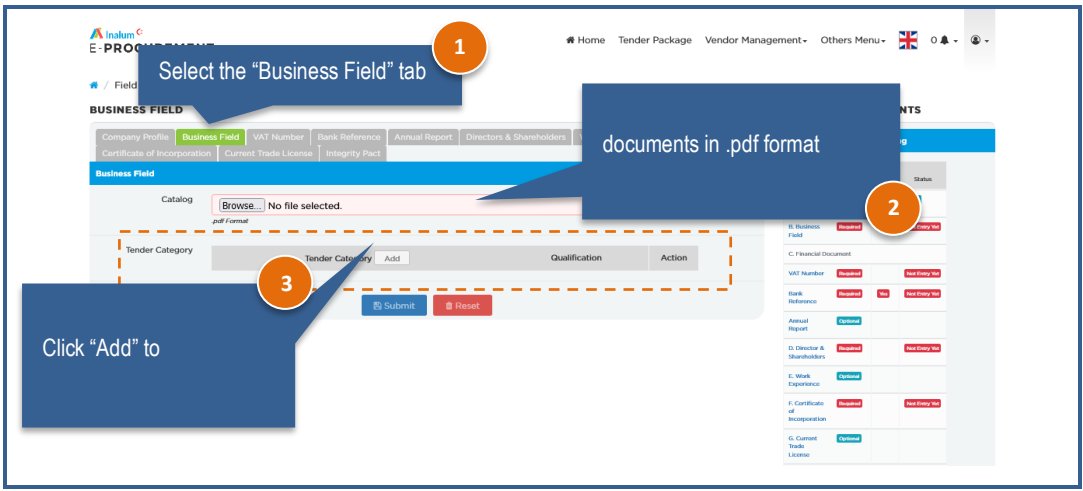

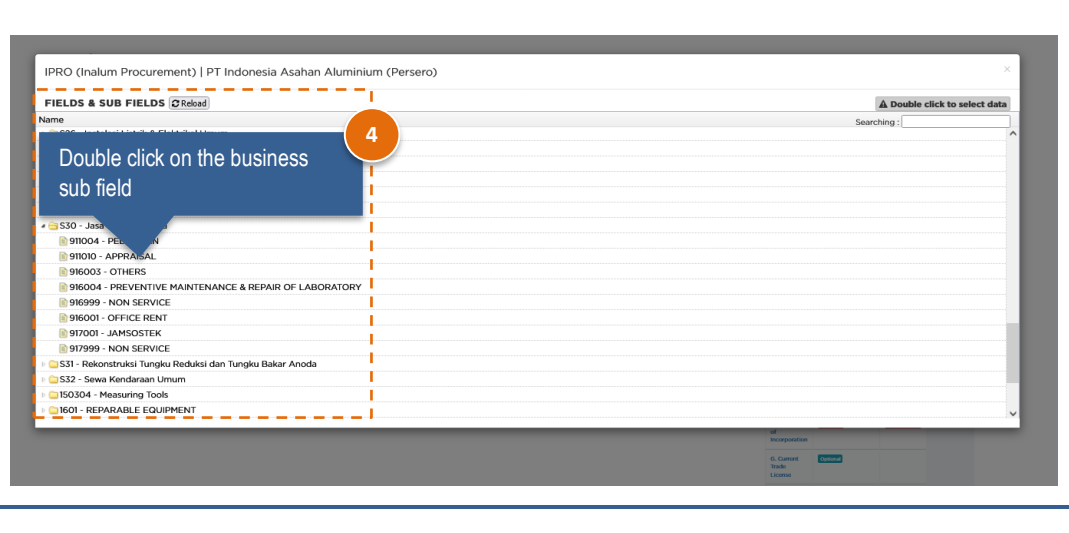

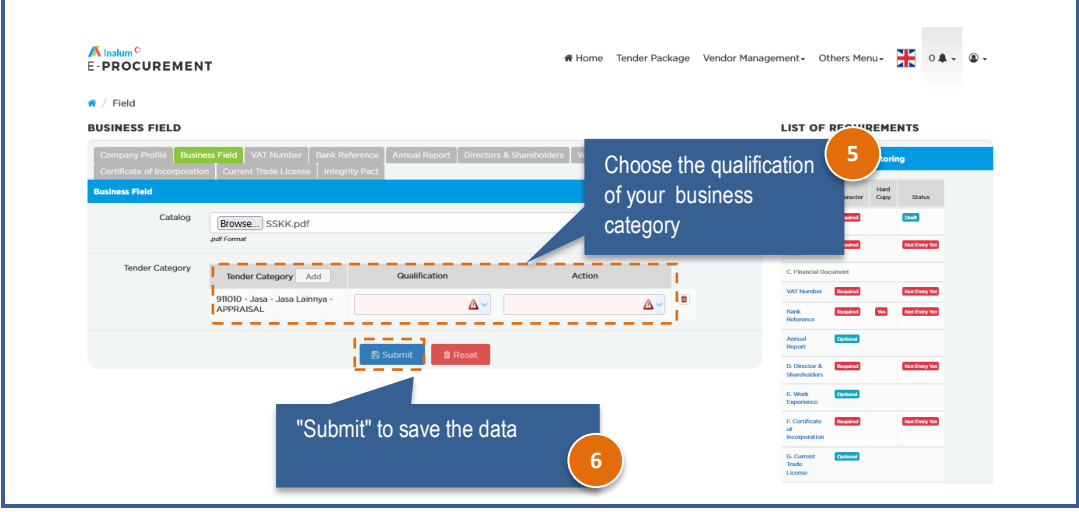

### <span id="page-6-0"></span>**1.2.3. VAT**

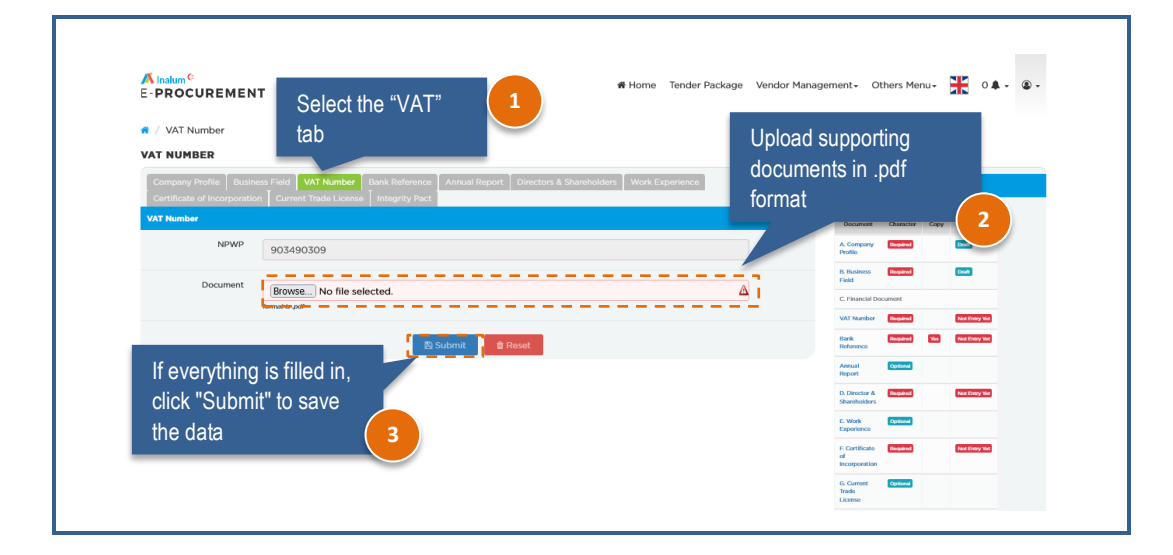

### <span id="page-7-0"></span>**1.2.4. Bank Reference**

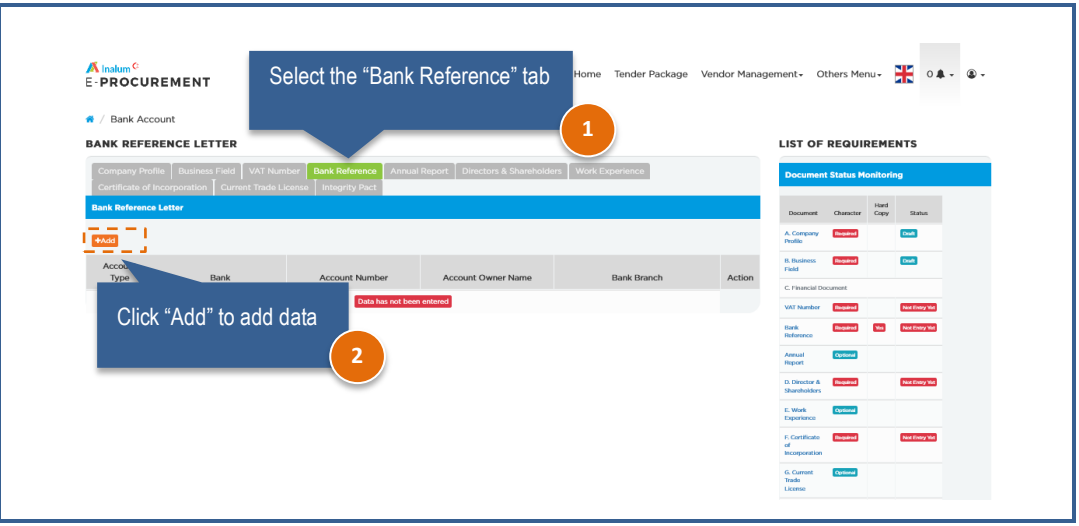

### <span id="page-7-1"></span>**1.2.5. Annual Report**

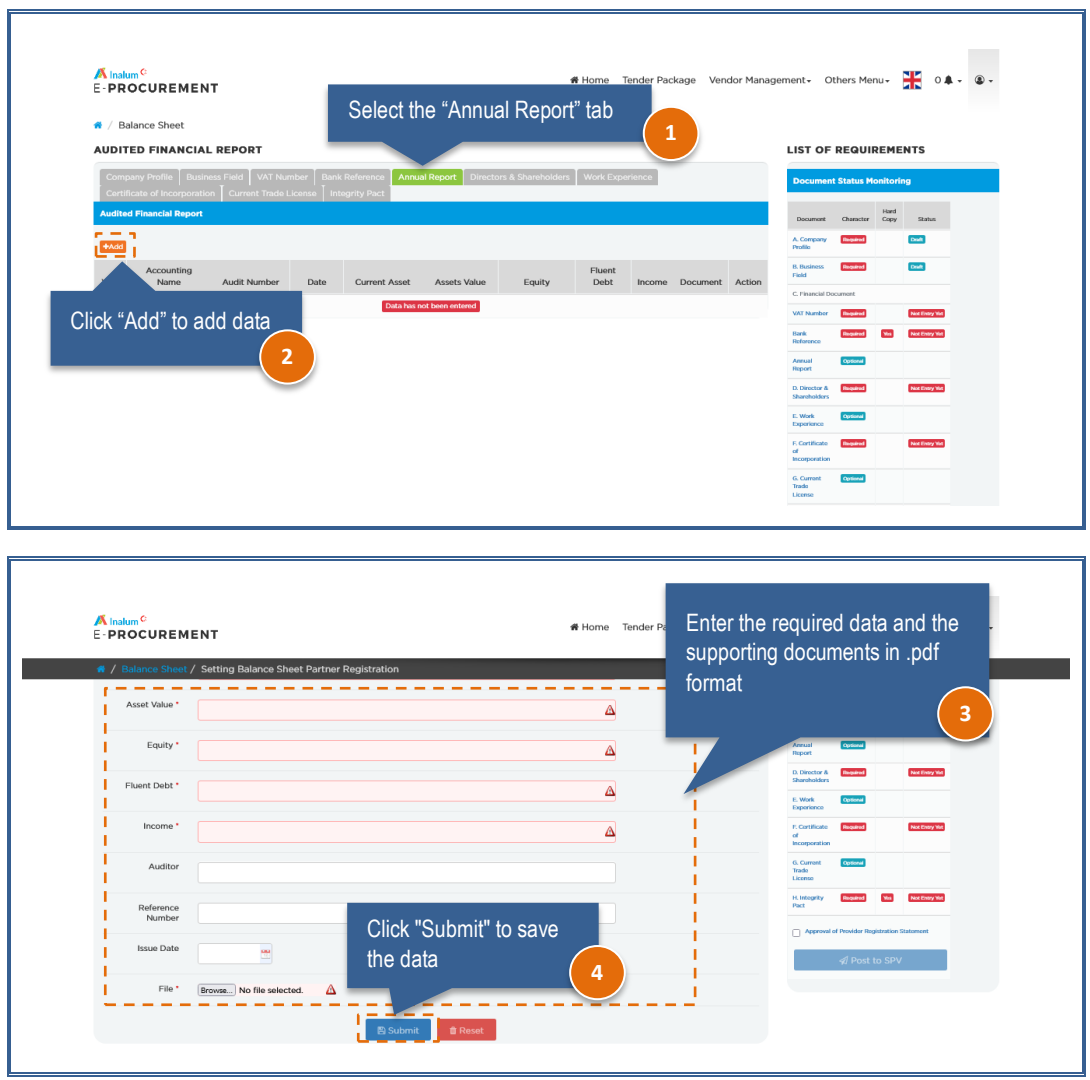

### <span id="page-8-0"></span>**1.2.6. Directors & Stakeholders**

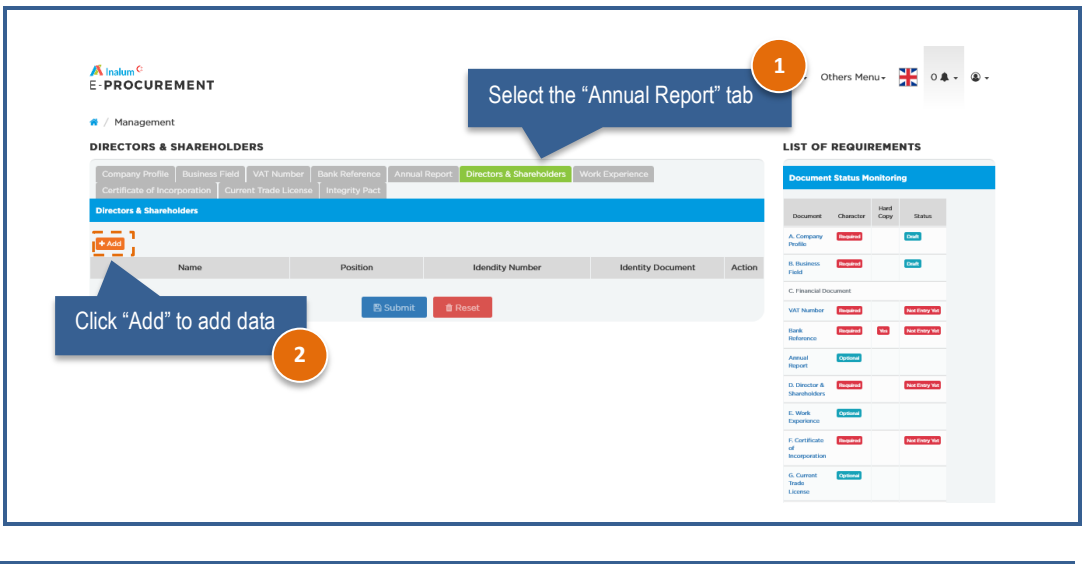

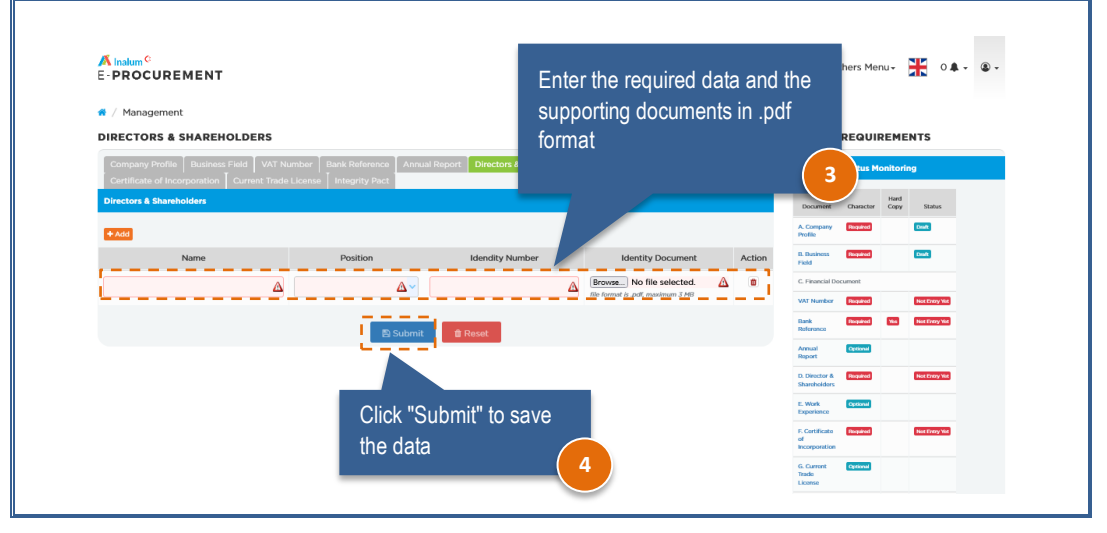

### <span id="page-8-1"></span>**1.2.7. Work Experience**

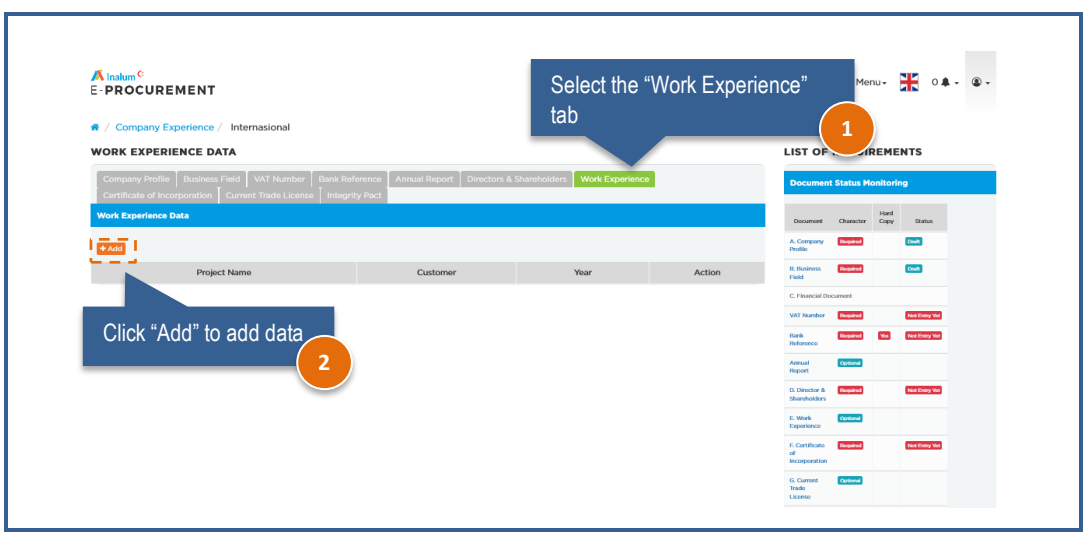

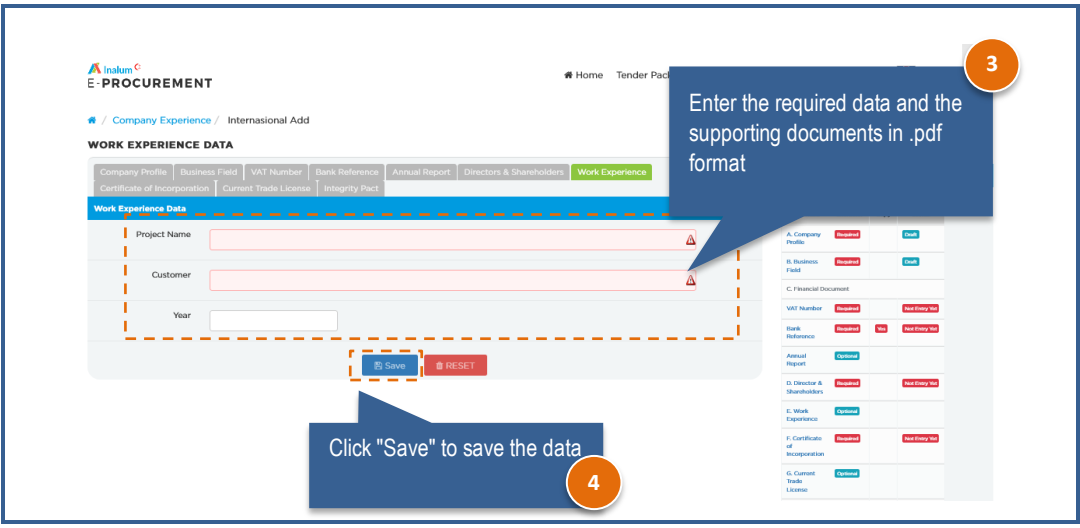

### <span id="page-9-0"></span>**1.2.8. Certificate Of Incorporation**

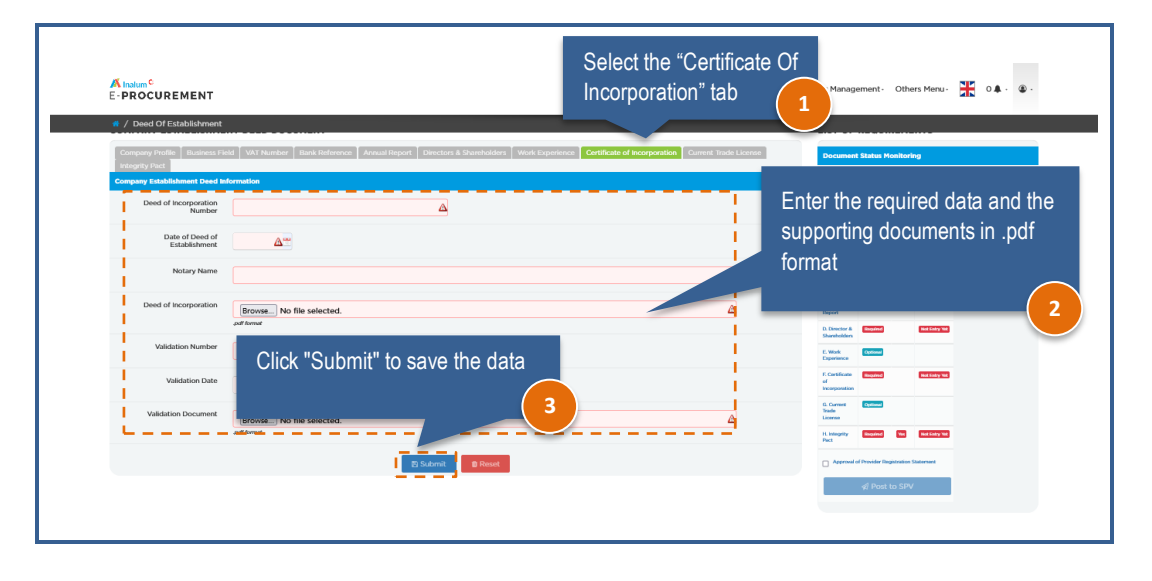

### <span id="page-9-1"></span>**1.2.9. Current Trade License**

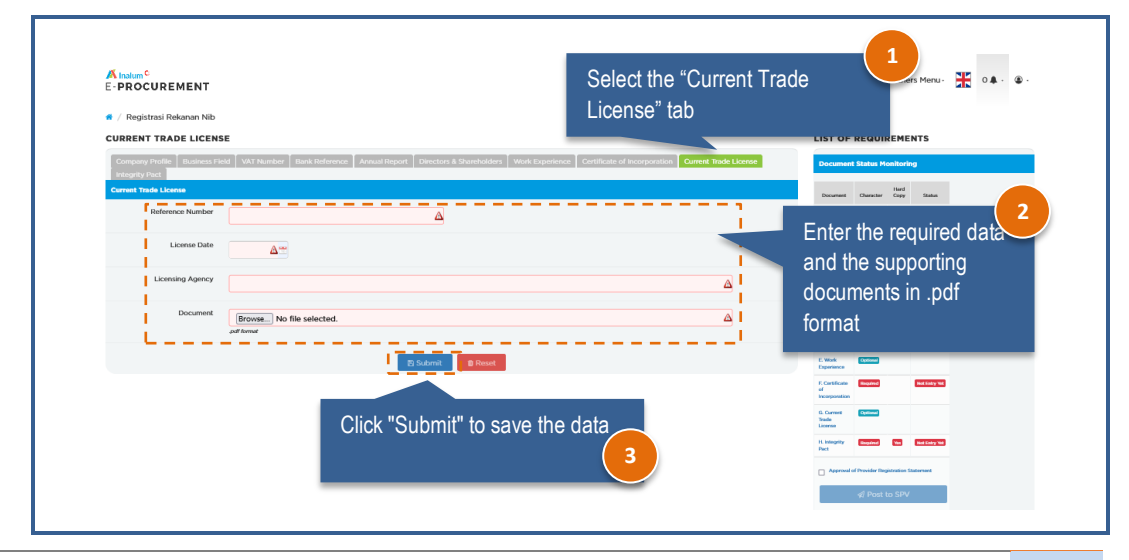

 *User Manual|Sistem E-Procurement|PT Indonesia Asahan Aluminium (Persero)* **8**

# <span id="page-10-0"></span>**1.2.10. Integrity Pact**

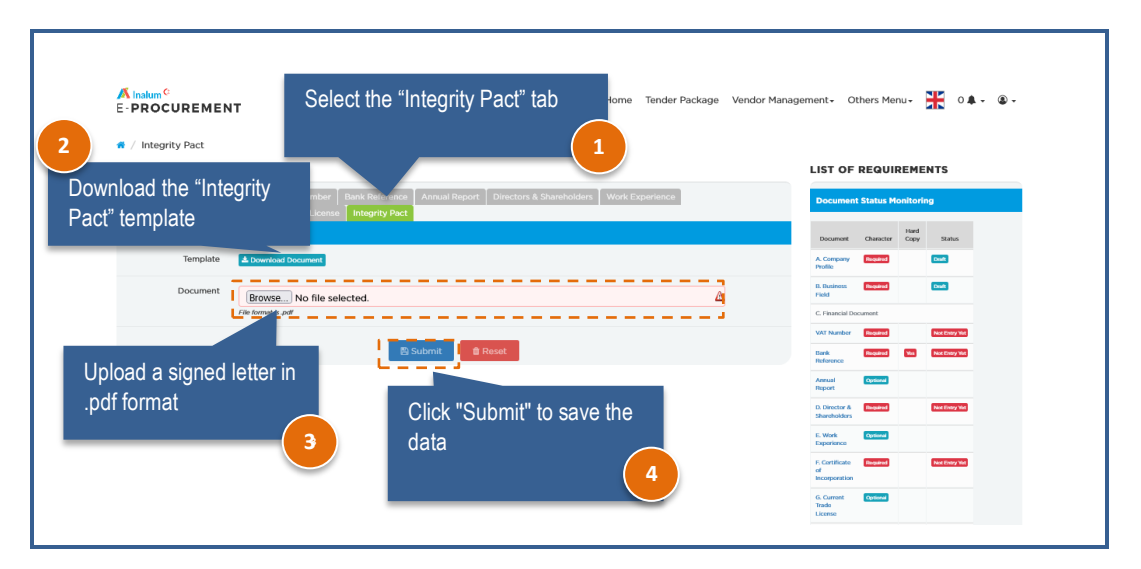

#### <span id="page-10-1"></span>**1.2.11. Send The Document**

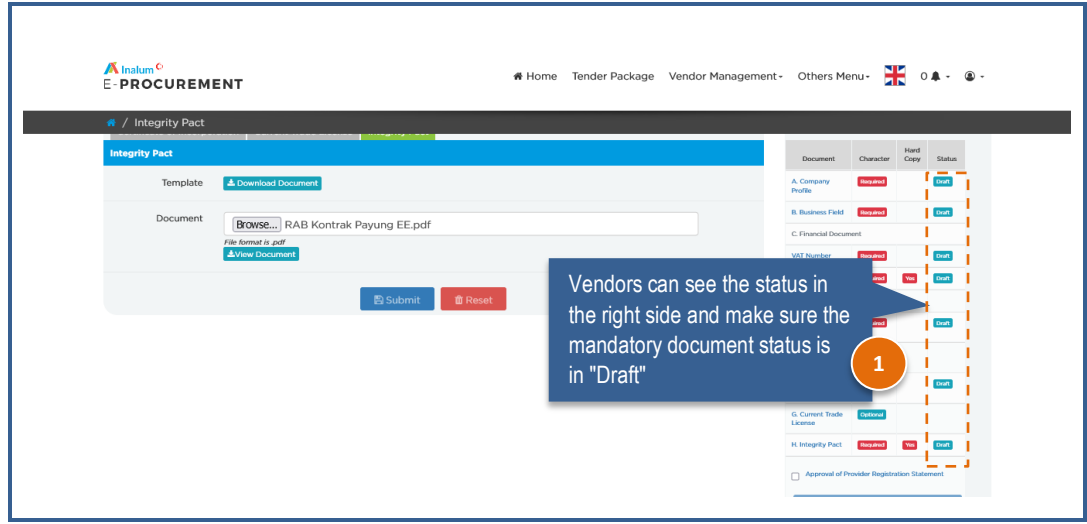

Remarks status as follow

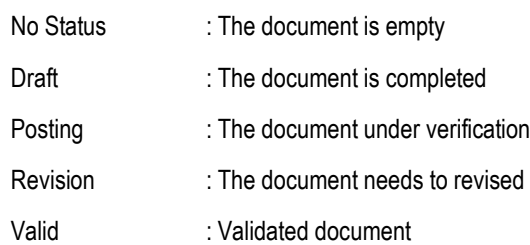

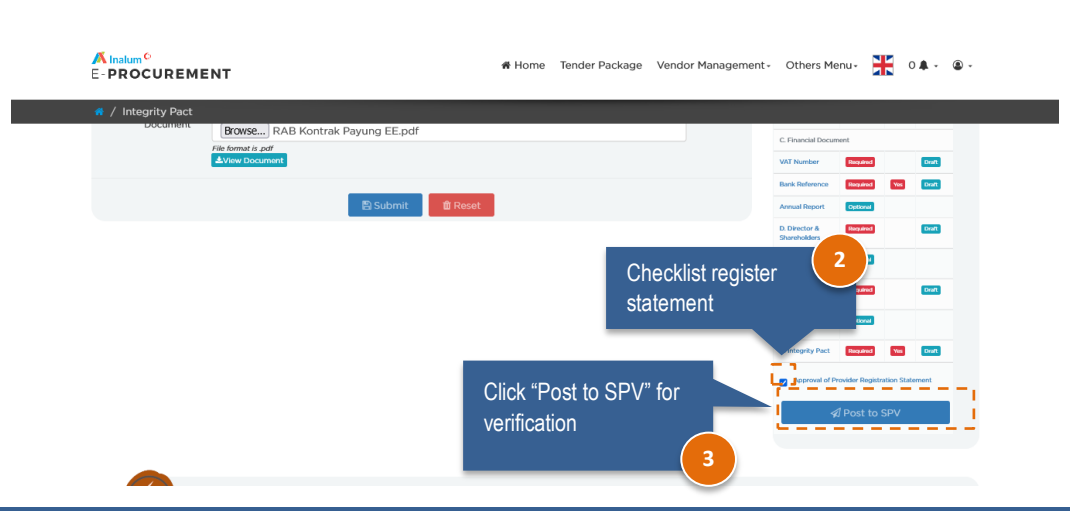

Then please kindly wait for the verification, and if the status change to 'revision', then vendors need to revise the data, and it will notify the vendors by email. If the status change to 'valid', then the registration has been completed.